# **DVD Abstracts of the 136th Annual Meeting of the Pharmaceutical Society of Japan**

## 1. Installation

Operating Systems: Windows Vista/7/8/8.1, Mac OS 10.6/10.7/10.8

The program cannot be run directly from the DVD. It must be installed on a hard disk with at least 1GB free space

Copy folder 日本薬学会第136年会要旨集 from DVD to PC

Open folder 日本薬学会第136年会要旨集. Double-click the execute file

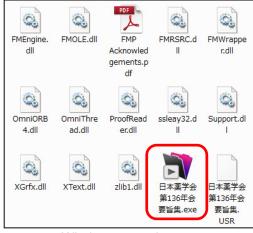

Windows 7 version

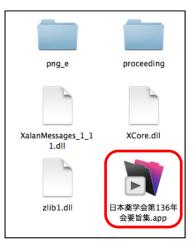

Mac OS X version

You may want to make a shortcut on your desktop to the executable file

The Windows version will ask you to enter a user name. This can be left blank

## 2. Main page

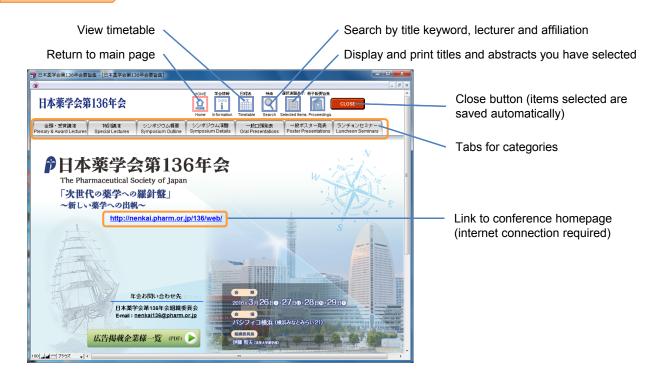

#### **Hint for Windows users**

Click to view full screen

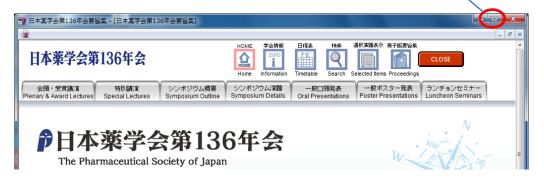

## 3. Selecting from list

- · Click on category tabs to see all presentation titles
- · Select titles from list by clicking Select box
- Checkbox information is saved on your computer

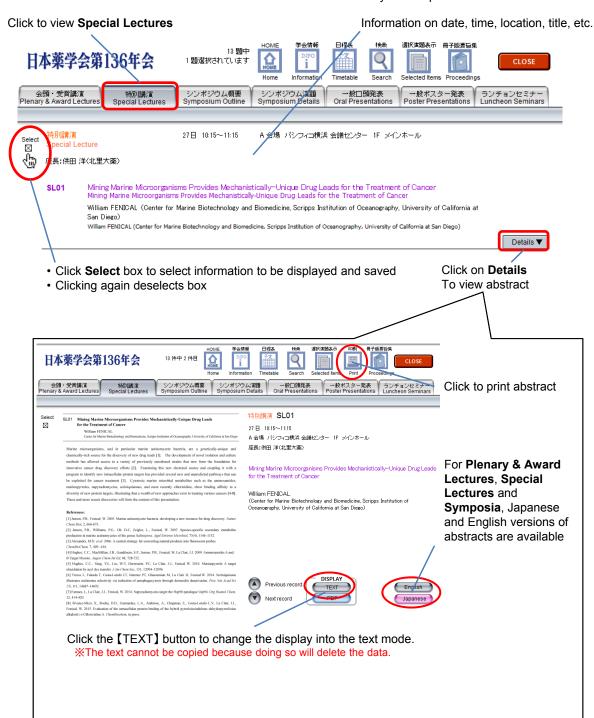

# Listing of: Plenary Lecture, 13 Special Lectures, 23 Award Lectures, 75 Symposia

In the Symposium
Names tab, click the
Select All box to include
all titles in a symposium.
The Symposium Details
tab then opens
automatically to show all
titles for that symposium

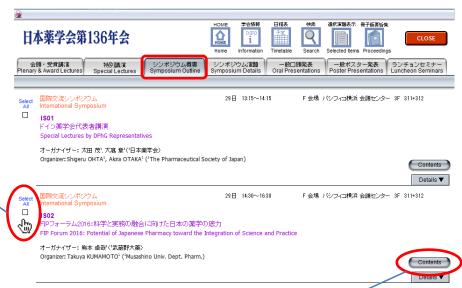

Click on Contents to view symposium titles

### 4. Full-Text Search

- The DVD's search engine has full-text functionality similar to Google
- · Keyword searching allows refined searches of lectures and presentations

Click to search → 日本薬学会第136年会要旨集 学会情報 日程表 検索 選択演題表示 冊子版要旨集 日本薬学会第136年会 CLOSE ms Proceedings Selected Ite シンポジウム概要 Symposium Outline シンポジウム演題 Symposium Details 一般□頭発表 Oral Presentations 一般ポスター発表 Poster Presentations 一般口頭発表 専門分野 (一般学術発表) Session (Oral & Poster Presentation) カテゴリー Category **※一般口頭・ポスター発表以外は空欄にして下さい** 日付 □27 図28 □29 開始時刻 Start Time 時間帯 図am □pm 発表番号 会場記号 Presentation Numb 演題 Example: Oral Presentations in Medical 発表者氏名 座長・オーガナイザー Divisions on the morning of Name Chair/Organizer the 28th 発表者所属 Affiliation 要旨テキスト Text Enter search items in RUN BACK Japanese in the upper boxes ♨ and in English in the lower Click on Run button boxes after inputting information **Search Hints** 要旨テキスト チャネル 神経 Several words can be entered in a search box for a more Text mechanism refined search RUN There is no autofill form function, so search terms must ♨ be reentered each time

Search results are displayed in a list. To save a title, click Select

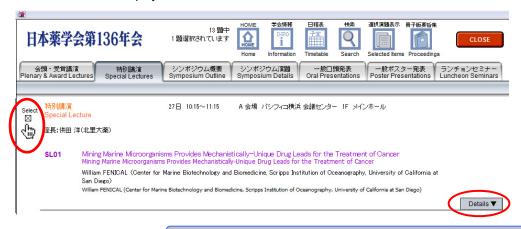

If your computer is slow when retrieving Details, change format to TEXT

- 5. Confirming and printing out selected titles and timetable
- · To view the list of titles you have saved, click on Selected Items
- To print, click List Print

Display selected Items 検索 選択演題表示 日本薬学会第136年会 1 件ありました i Information lected Items Proceedings シンポジウム概要 Symposium Outline シンポジウム演題 Symposium Details Display Display Display Display Sort by Start Time All Clear Sort by Category 27 日 10:15 パシフィコ横浜 会議センター メインホール 特別講演 SL01 座長:供田洋(北里大菜) Mining Marine Microorganisms Provides Machanistically-Unique Drug Leads for the Treatment of Cancer Mining Marine Microorganisms Provides Machanistically-Unique Drug Leads for the Treatment of Cancer William FENCAL (Center for Marine Biotechnology and Biomedicine, Scripps Institution of Oceanography, University of California at San Diego) William FENICAL (Center for Marine Biotechnology nd Biomedicine, Scripps Institution of Oceanography, University of California at Sa Print out your title list Display by day

• In the Timetable, the titles you have selected are highlighted in blue (most information is shown only in Japanese)

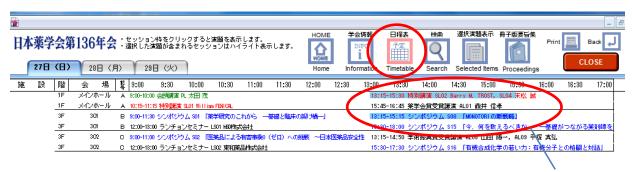

Selected titles

CLOSE

Selected titles are saved automatically whenever the page is closed